# **nbsphinx-link Documentation**

*Release 1.1.0*

**Vidar Tonaas Fauske**

**May 25, 2018**

## Installation and usage

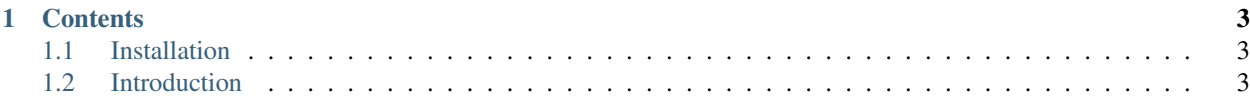

#### Version: 1.1.0

nbsphinx-link is a [sphinx](http://www.sphinx-doc.org) extension built on [nbsphinx](https://nbsphinx.readthedocs.io) that allows you to include Jupyter notebooks that sit outside your sphinx source directory in your documentation.

In this documentation, the Installation section is written as a notebook included with nbsphinx, while the Introduction section is written as a notebook included with nbsphinx-link.

## CHAPTER 1

#### **Contents**

### <span id="page-6-1"></span><span id="page-6-0"></span>**1.1 Installation**

To install nbsphinx-link, run the following from a shell:

```
pip install nbsphinx-link
```
and add both nbsphinx and nbsphinx link as extensions in your Sphinx build config, typicalyl in conf.py:

```
extensions = [
    # ...
    # any other extensions you need,
    # ...
    'nbsphinx',
    'nbsphinx_link',
]
```
### <span id="page-6-2"></span>**1.2 Introduction**

For a start, consider the documentation folder of the nbsphinx-link repository. This documentation page itself comes from a linked notebook:

```
In [1]: def foo(a):
            return 'foo' + a
        print(foo('bar'))
```
foobar

After the installation steps (installing the package, and adding nbsphinx\_link as an extension in the Sphinx config), you can link external notebooks by including .nblink files in your documentation source tree. The format of the link file is as follows:

{

}

**"path"**: "relative/path/to/notebook"

It should then Just Work. For further information and examples, consider inspecting the Sphinx config file of the nbsphinx-link repository!